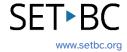

## Clicker Writer: K-W-L Chart

## Introduction

The K-W-L Chart helps students think about what they **K**now about a topic, what they **W**ant to know, and what they have **L**earned about the topic in the end. This note-taking chart on Clicker Writer will guide students through a three-step process to organize prior knowledge, develop a purpose for learning, and track their progress.

# **Integration Ideas**

- Graphic organizer
- Group discussion to engage in a new topic.
- Assessing background knowledge.
- Summarizing what students have learned.
- Generating questions about a topic.

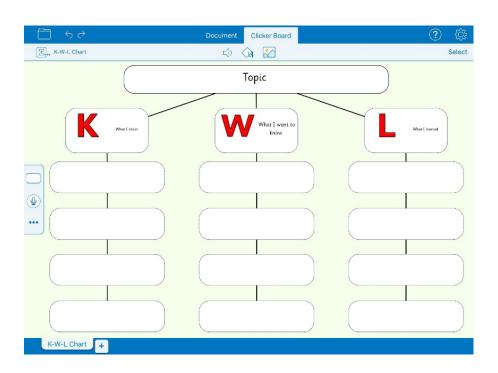

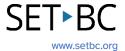

## **Task Challenge Activity**

- 1. Launch the **Clicker Writer** app on your iPad and open **LearningGrids** by tapping the **Folder** icon in the top left-hand corner.
- 2. Tap LearningGrids. The LearningGrids dialogue box will pop up.
- 3. Type 'kwl' in the search bar and tap the green **GO** button next to it.
- 4. Tap the green **Open** button to download the K-W-L Chart. The chart will be automatically open.
- 5. Double tap the **Topic** cell to add a topic. You can tap the keyboard icon in the top right-hand corner of the cell to activate the on-screen keyboard.
- 6. Double tap empty cells under the **K** (What I know), **W** (What I want to know), and **L** (What I learned) cells to add sentences and questions.
- 7. Try the following:
  - a. Add some images to empty cells.
  - b. Add text to empty cells.
  - c. Reorganize cells.
  - d. Add more cells.
  - e. Add Voice Notes.
  - f. Delete one image that you have added.
  - g. Delete text that you have added.
  - h. Delete a cell.
  - i. Change the background colour of the chart.
  - j. Change the background colour of a cell.
  - k. Change the shape of a cell.
  - l. Undo one thing you have added.

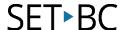

### Where Can I Learn How to Use It?

#### > Introduction to Clicker Board

This tutorial on Cricksoft's website will help you learn how to create and edit a Clicker Board.

### Where Can I Get Ideas on How to Use It with Students?

### Clicker K-W-L Chart

This blog post on Cricksoft's website introduces the K-W-L Chart on LearningGrids.

### What If I Want to Know Even More?

### Clicker Training - Apps - iPad/Chromebook

There are accessible video tutorials on how to use Clicker Writer on Cricksoft's website.

### > SET-BC Resources

To find more information on Clicker iOS apps – Clicker Writer, Clicker Talk and Clicker Books – please visit SET-BC Resources.